## **DATA INTEGRATION GUIDE**

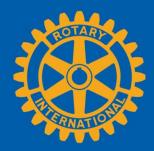

Use this checklist to ensure the data entered in your club management system is sent to My Rotary.

| Choose a <b>club management vendo</b> r in My Rotary.                                                                                                    |
|----------------------------------------------------------------------------------------------------|
| Choose <b>direct integration</b> in your vendor's software setting to allow updates to be transferred to Rotary's database. If you choose <b>email integration</b> , updates will not be sent to My Rotary.                     |
| Confirm that <b>CLUB ID</b> in your vendor's database matches the ID in Rotary's database.                                                                                                    |
| Confirm that all <b>member IDs</b> and members' <b>full names</b> match the information in Rotary's database.                                                                                                    |
| Use the <b>Compare</b> or <b>RI Integration</b> feature to validate your club's roster in Rotary's database. Contact the vendor to learn how to sync its database to Rotary's.                                                  |
| Use the <b>Compare</b> or <b>RI Integration</b> feature periodically to compare to Rotary's database. If the information in Rotary's database doesn't match the vendor's, follow the prompts on the screen to correct the data. |